$\begin{array}{|c|c|} \hline \quad \quad & \quad \quad & \quad \quad \\ \hline \quad \quad & \quad \quad & \quad \quad \\ \hline \quad \quad & \quad \quad & \quad \quad \\ \hline \quad \quad & \quad \quad & \quad \quad \\ \hline \end{array}$ 

# **Best Practices Guide** On-Premise Deployment

**Ver 4.0 (30 JANUARY 2022)**

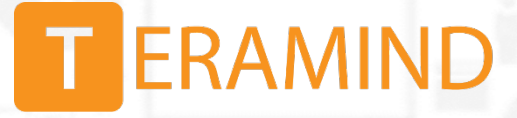

## Primary Server Requirements

Deployments for under 1,000 concurrent users can be hosted on one all-inclusive server, in most cases. CPU and system memory should be provisioned based on the expected number of concurrent monitored sessions, according to the following table:

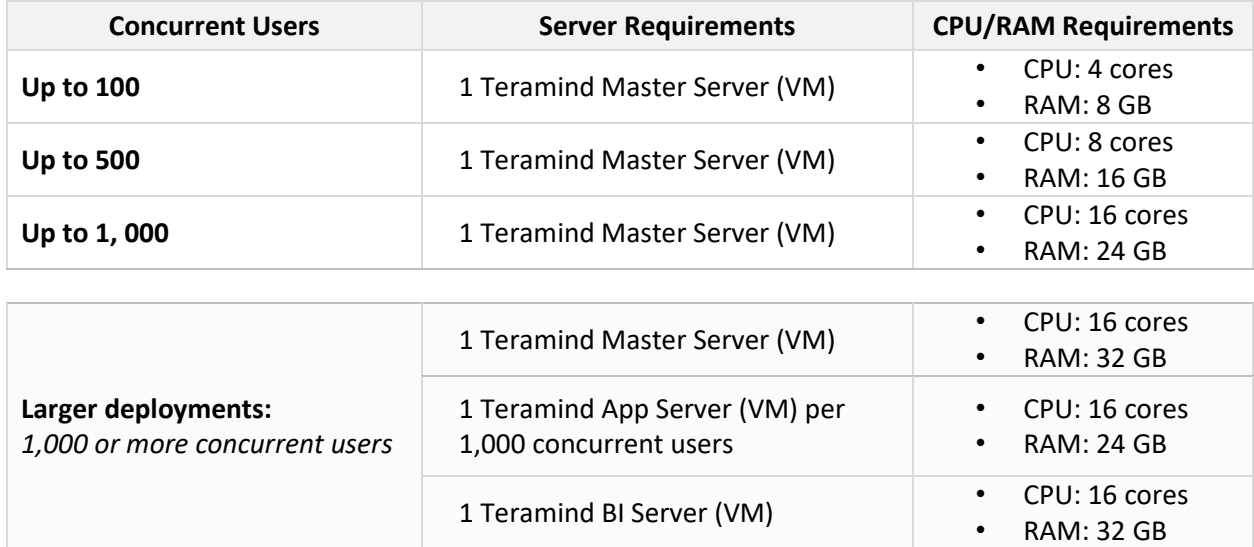

# OCR Server Requirements

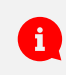

You need to set up at least one OCR Database Node and one Mining Node for the OCR features to work.

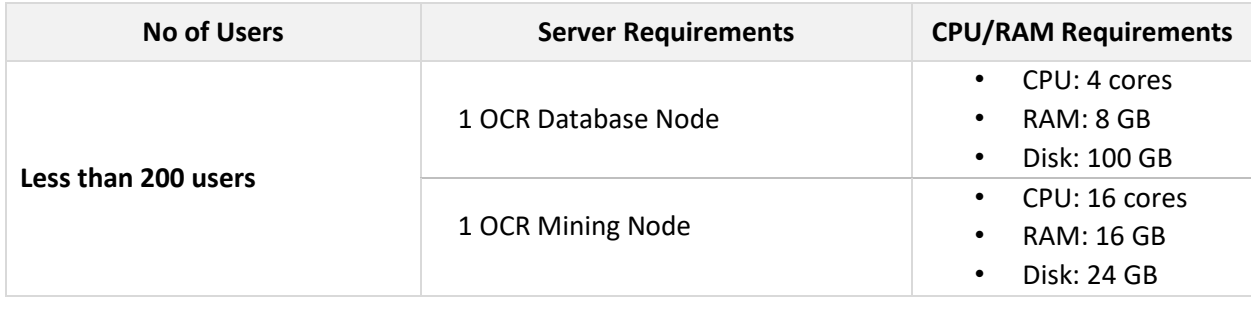

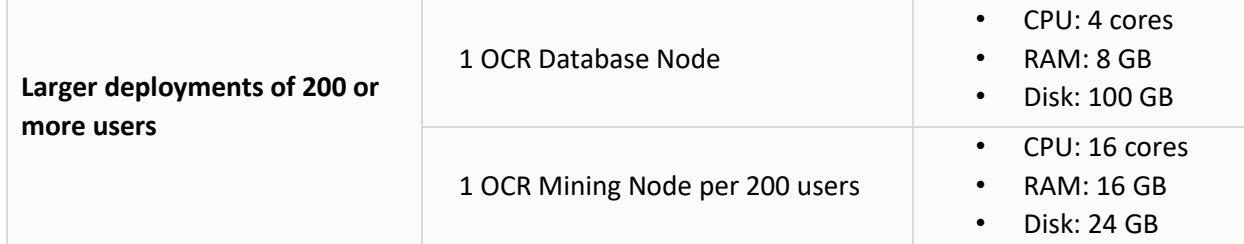

You will need to adjust the disk size as you add or remove video recordings over time. See the O [Storage Requirements](#page-2-0) section below for more information.

#### <span id="page-2-0"></span>Storage Requirements

The Teramind virtual appliance comes with a primary volume of 100 GB. This volume contains the Teramind server application and database. The size of this volume can be increased at a later point in time.

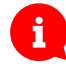

 $\mathbf{i}$ 

**Teramind requires the primary volume to be on SSD or equivalently fast storage for deployments above 500 users.**

**BI Classifications needs about 5GB of disk space plus additional disk space equivalent to about 20% of your current DB size. So for example, if you have a database of 100GB the BI deployment will need 20GB+5GB = 25GB space. Check out [this KB article](https://kb.teramind.co/hc/en-us/articles/1500008922862-How-to-update-the-Teramind-Server-and-BI-Classification-On-Premise-Private-Cloud-deployment-) to learn how to update your BI classifications.**

The simplest way to add storage is from your hypervisor, by simply adding a second volume. Teramind will automatically detect, format, and mount the volume once you add it to the virtual appliance. If you use Hyper-V, this volume should be a VHDX format (not VHD).

You can also use a NAS or any filesystem over NFS. You can contact us for configuration detail.

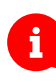

**A NAS over NFS is mandatory if you have a multi-server deployment (a deployment that has more than one Teramind**  App Server). For help with setting up a NAS check out this [article](https://kb.teramind.co/hc/en-us/articles/1500008924402-How-to-setup-an-on-premise-multi-node-deployment) on our Knowledge Base.

The size of this second volume can be estimated based on the number of sessions that will be recorded. With the default settings, for sessions with one screen doing normal work activity, you can expect approximately 1 GB per 160 hours.

You can adjust retention policies and recording preferences in monitoring settings at any time. This storage is low-access and can be on magnetic / non-SSD media.

**Primary Storage**

**Storage for Screen Recordings**

# Agent Requirements

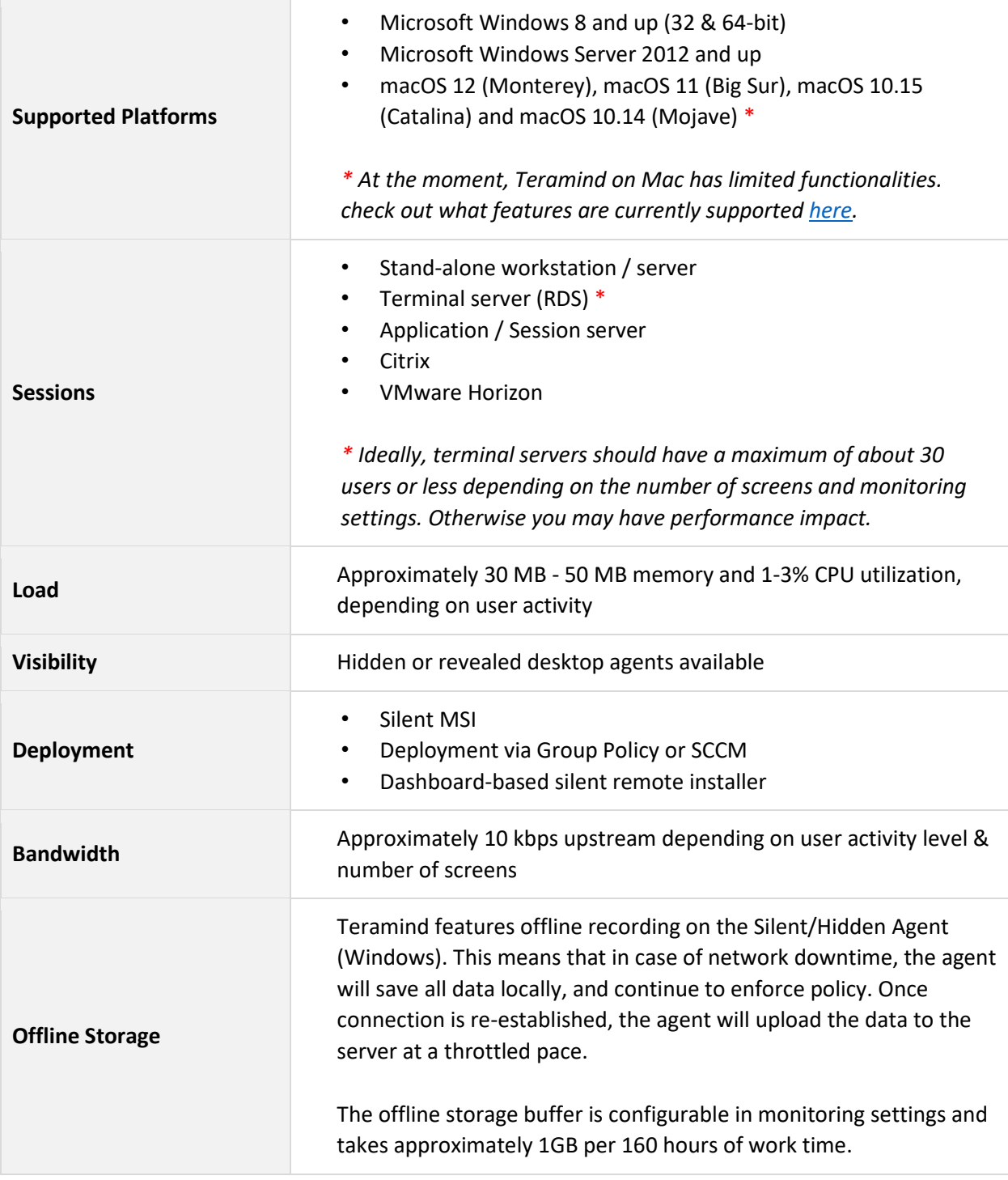

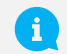

Detailed agent specifications can be found on our Knowledge Base [here.](https://kb.teramind.co/hc/en-us/articles/1500009063582-Teramind-Agent-specifications-and-supported-platforms)

## Architecture

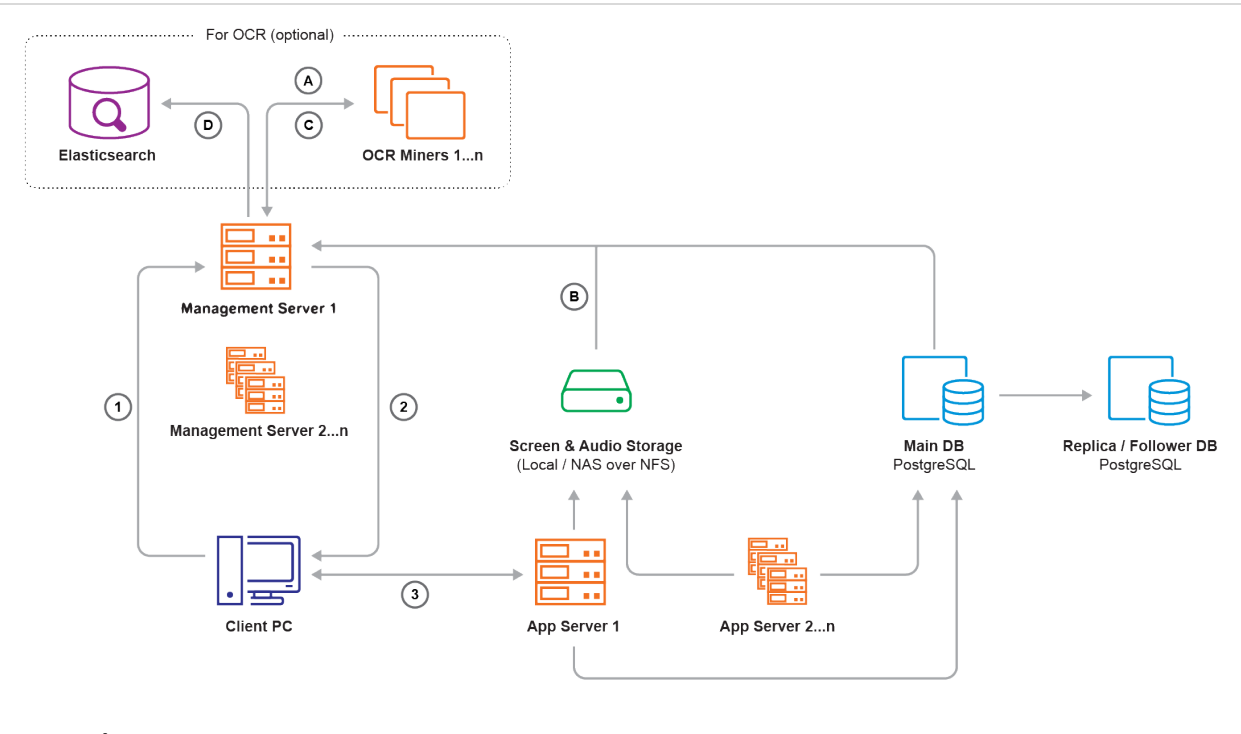

#### **Legends:**

- **1.** Teramind Agent asks Management Server for an Application Server IP and port
- **2.** Management Server responds
- **3.** Teramind Agent connects to the assigned Application Server
- **A.** OCR Miner talks to the Management Server and asks for a record to process
- **B.** Management Server fetches a screen file from the Screen & Audio Storage and sends it to the OCR Miner Node
- **C.** Once OCR is done, the OCR Miner sends results as text to the Management Server
- **D.** Management Server writes the OCR result text to Elasticsearch

The **Management Server** serves the admin dashboard, load balances agents, and provides data to the OCR Miner Nodes. Teramind Agent connects to an **Application Server** via an always-on, TLS-encrypted connection, using our own protocol based on Google Protocol Buffers. **OCR Miners** are stateless and work with spot instances.

Contact us at [support@teramind.co.](mailto:support@teramind.co?subject=Question%20about%20on-prem%20deployment)